# Настройки операции «Инвентаризация» на ТСД

Последние изменения: 2024-03-26

Открыть настройки операции «Инвентаризация» можно двумя способами:

1. Главное меню «Скана 3» → «Настройки» → «Настройки документов» → «Настройка документа «Инвентаризация»».

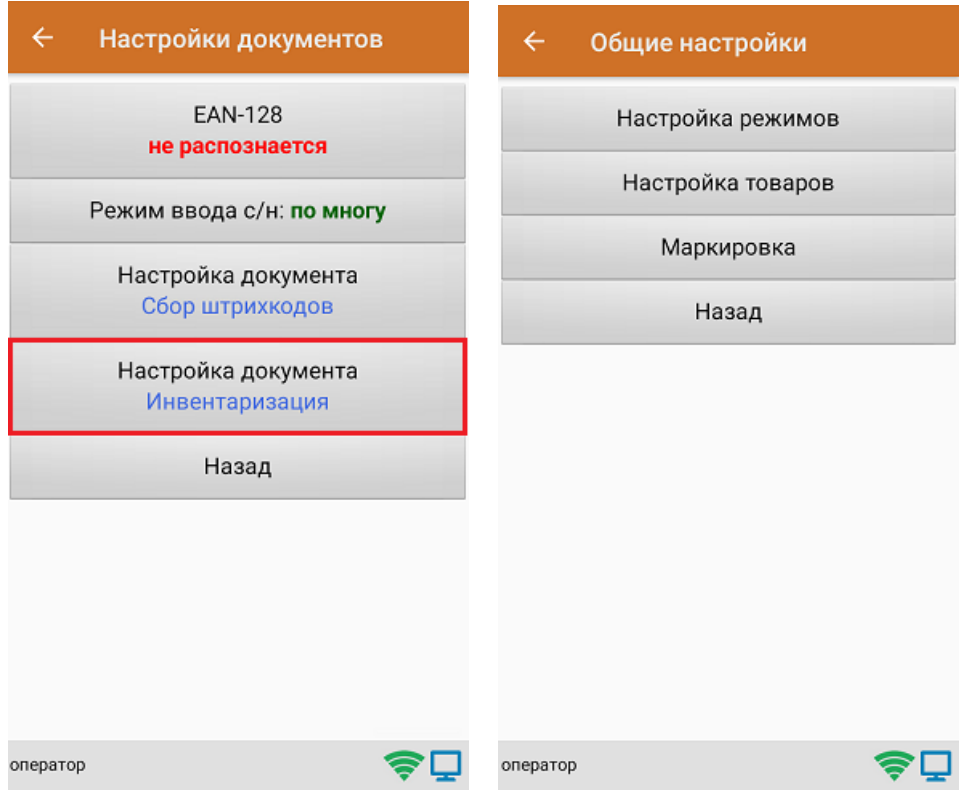

2. Документ «Инвентаризация» → «Настройки».

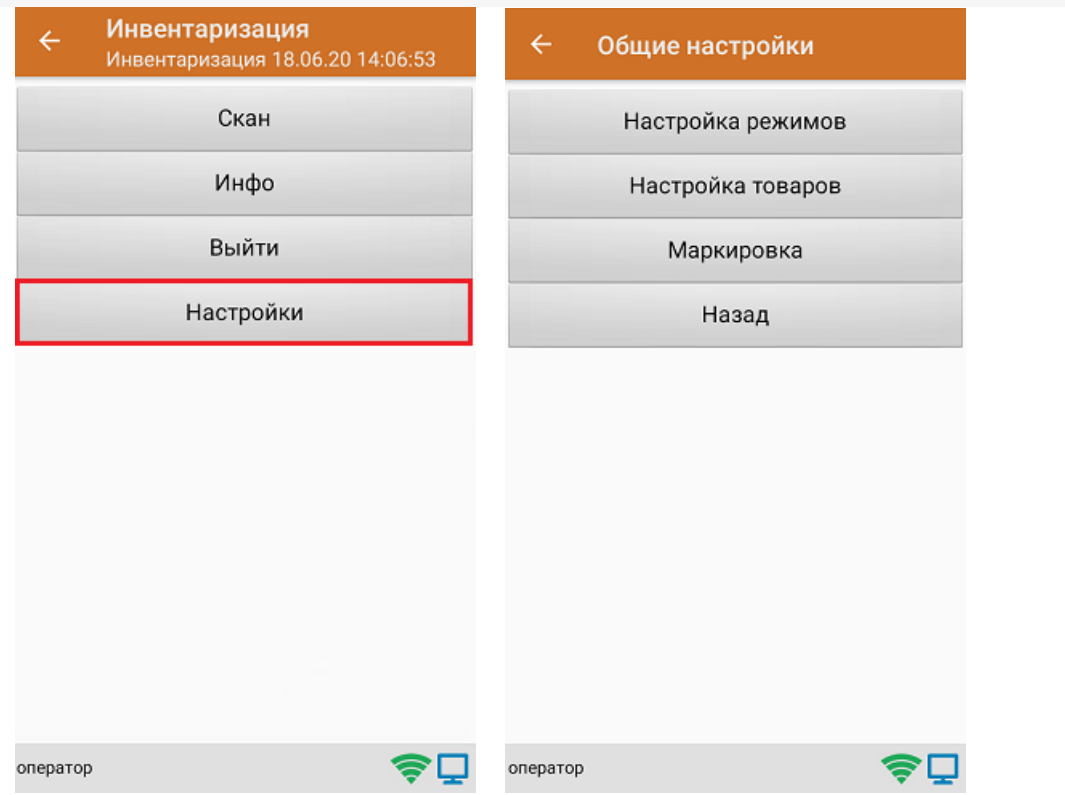

# Настройка режимов

«Настройка режимов» позволяет настроить ТСД в соответствии с тем, будут ли сканироваться транспортные упаковки во время операции «Инвентаризация».

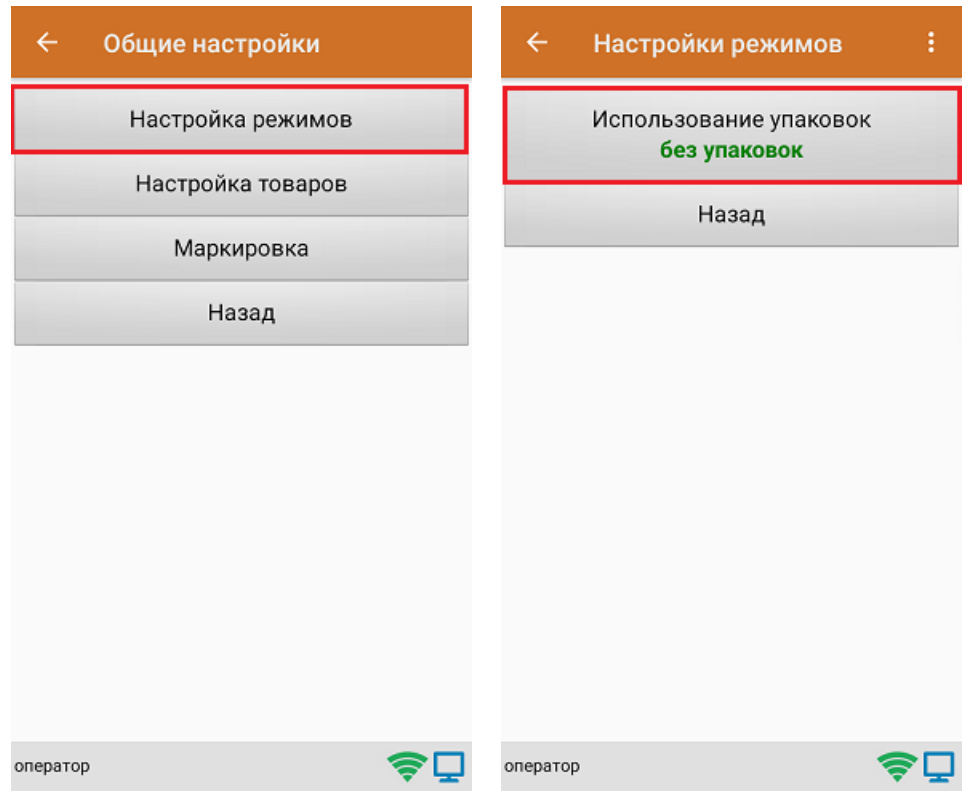

В рамках продукта «Скан 3» предусмотрены следующие режимы работы с транспортными упаковками:

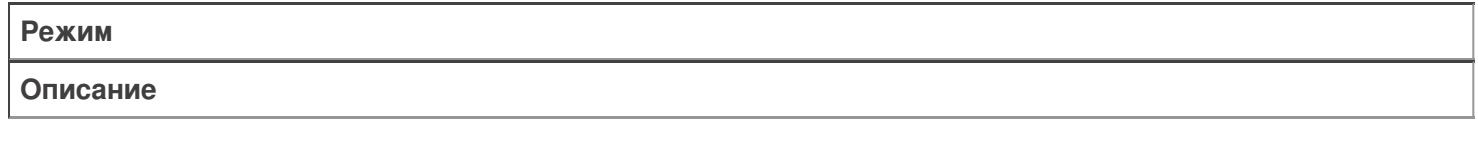

«Без упаковок»

Сканирование упаковки не требуется

«Коробки»

Нужно сканировать коробку

## Настройка товаров

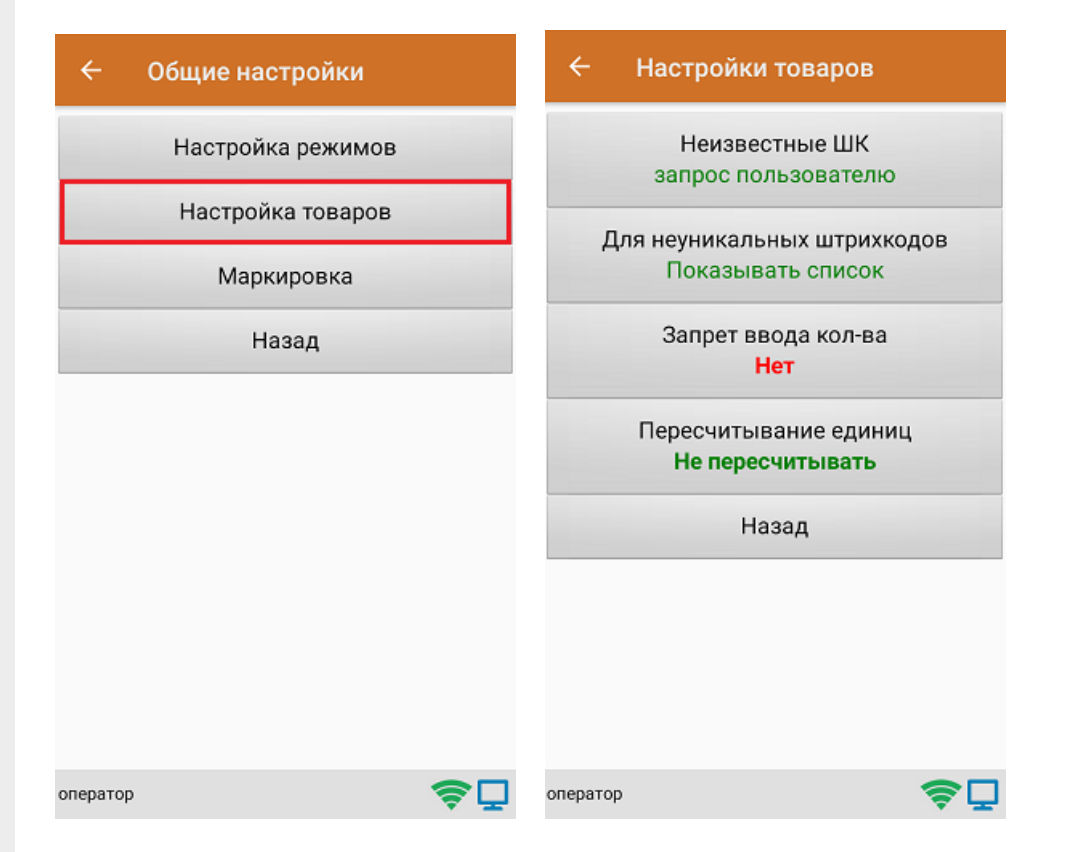

Настройка **«Неизвестные ШК»** позволяет выбрать, как поступить с отсканированным штрихкодом, в случае если он отсутствует в справочнике номенклатуры.

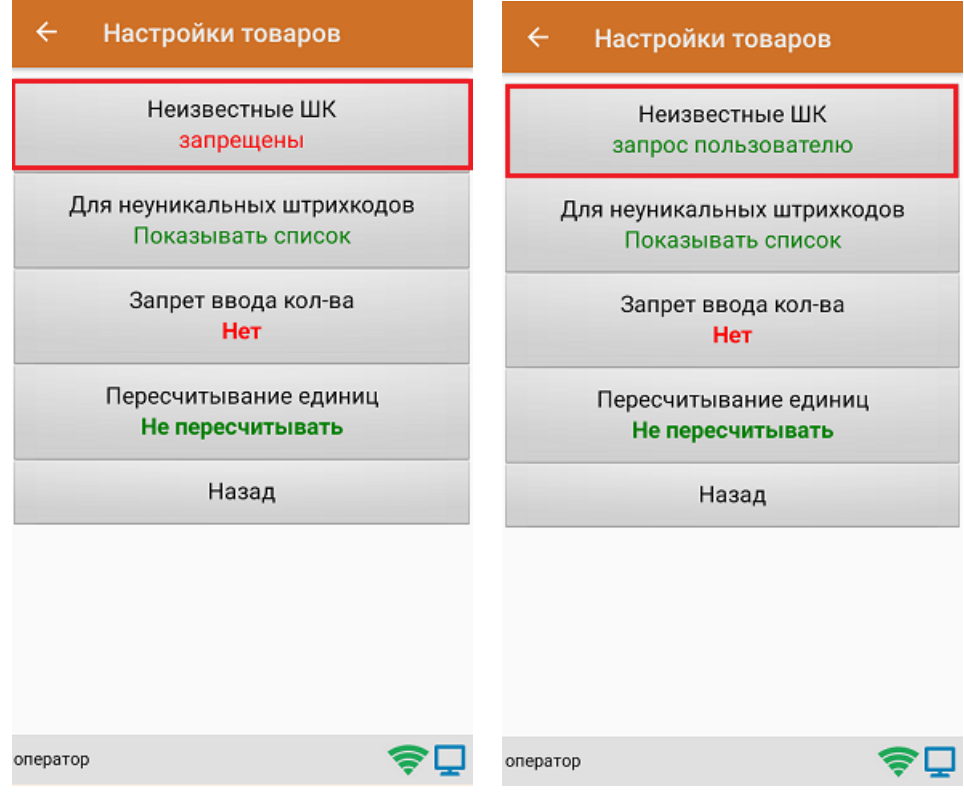

Для выбора доступны несколько вариантов:

**Режим**

**Описание**

Запрос пользователю

По желанию пользователя можно привязать отсканированный неизвестный [штрихкод](https://www.cleverence.ru/support/%25D0%25A8%25D1%2582%25D1%2580%25D0%25B8%25D1%2585%25D0%25BA%25D0%25BE%25D0%25B4/) к существующей номенклатуре, чтобы больше не требовалось уточнение товара при сканировании, или принять его как неизвестный

Разрешены (ввод описания)

Товар добавляется как неизвестный, требуется только ввести его описание

Разрешены (без описания)

Товар добавляется как неизвестный без ввода описания

Запрещены

Нельзя добавлять товар с неизвестным [штрихкодом](https://www.cleverence.ru/support/%25D0%25A8%25D1%2582%25D1%2580%25D0%25B8%25D1%2585%25D0%25BA%25D0%25BE%25D0%25B4/)

Настройка **«Для неуникальных штрихкодов»** позволяет выбрать товарную позицию, соответствующую отсканированному штрихкоду, в случае если он привязан к нескольким товарам или упаковкам товара.

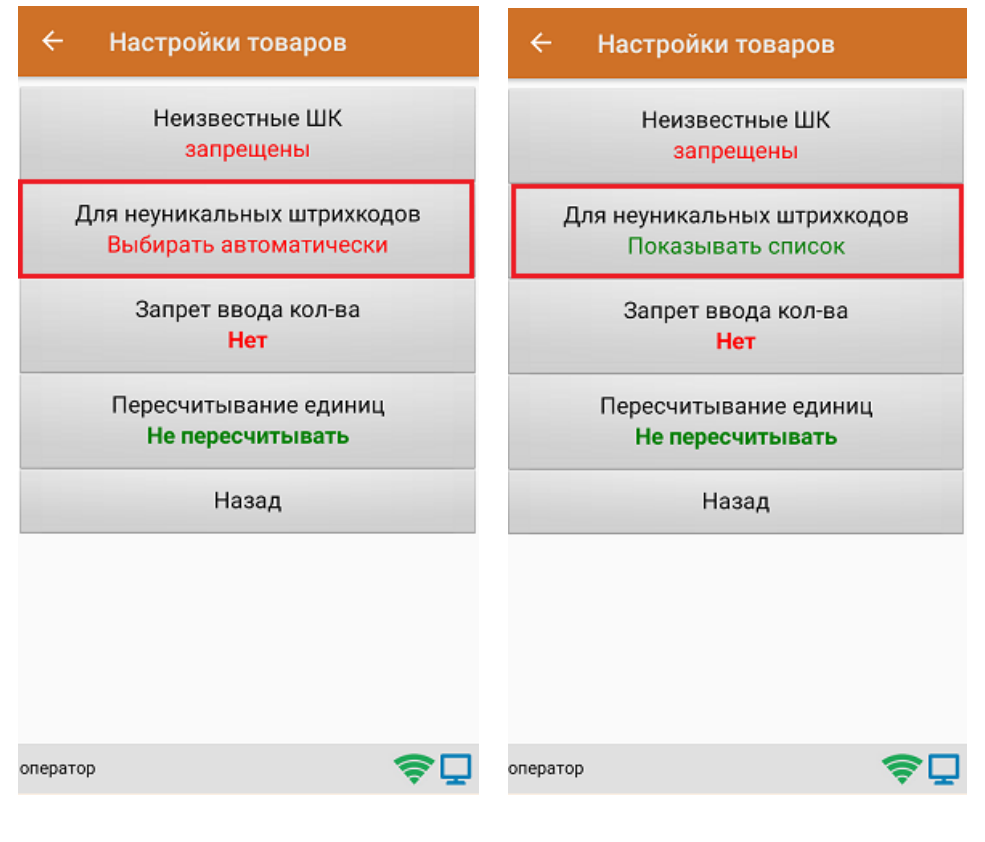

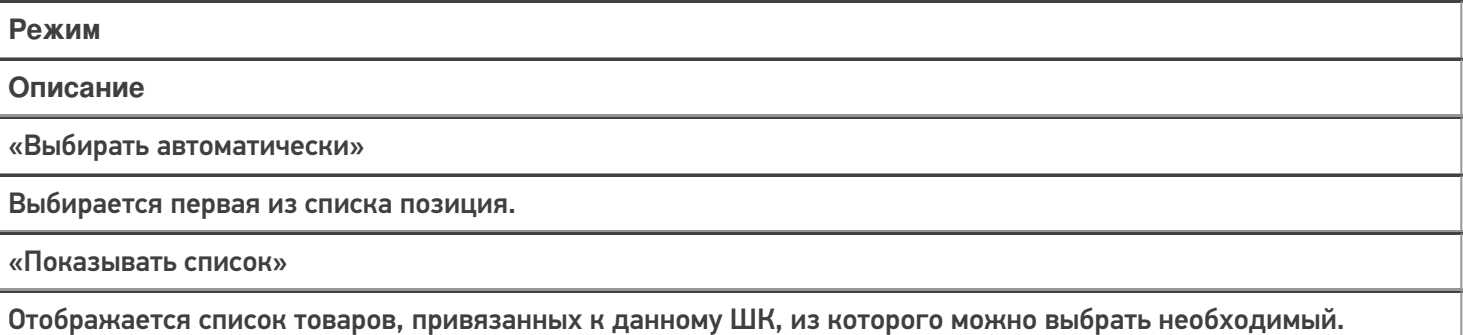

**«Запрет ввода количества»** - при включении данной опции, при каждом сканировании будет добавляться одна единица товара в единицах измерения (пар, килограмм, упаковок), заложенных в номенклатуре или учетной системе.

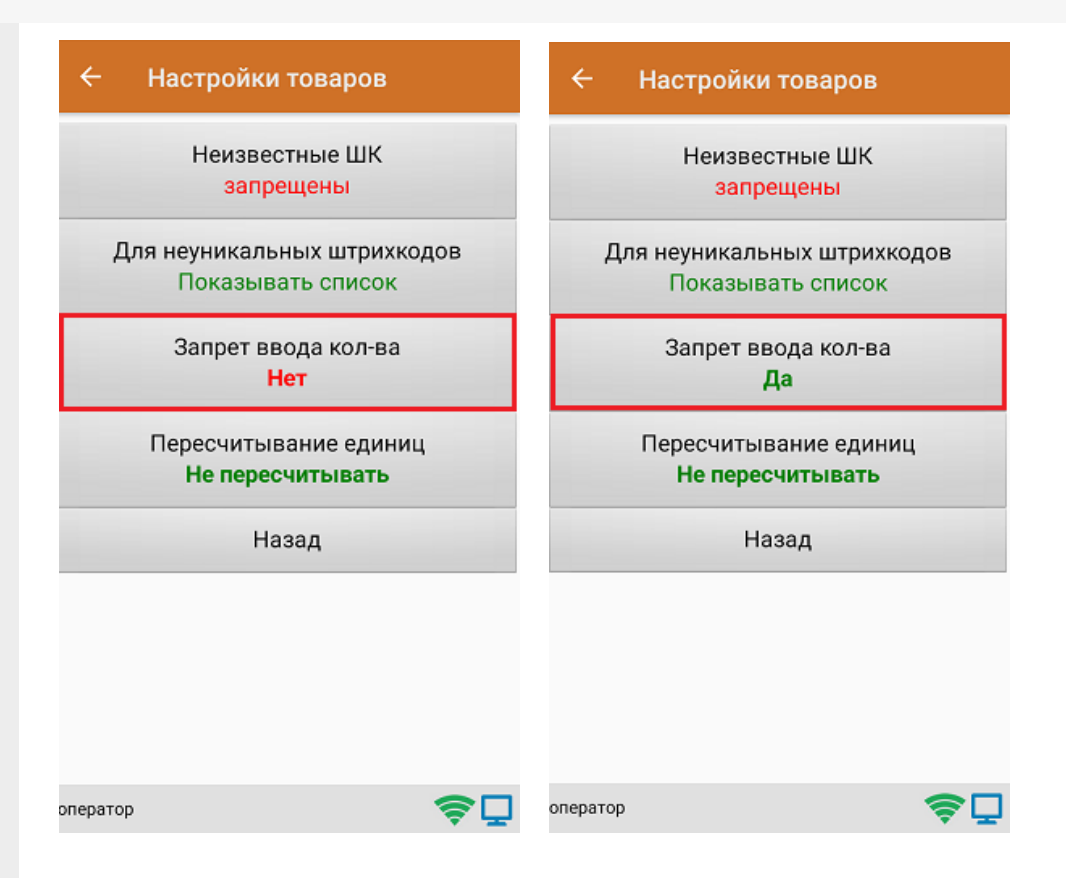

Настройка **«Пересчитывание единиц»** - позволяет записывать в документ количество единиц товара при сканировании ШК коробки, в которой находится данный товар.

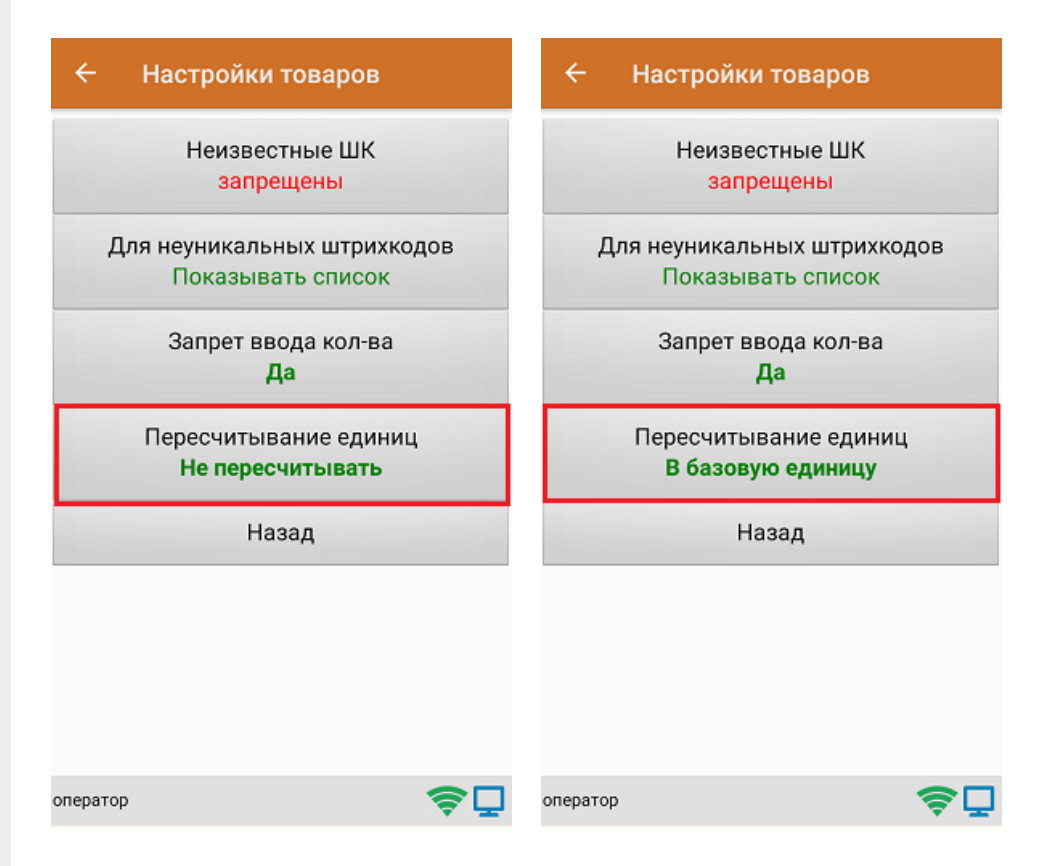

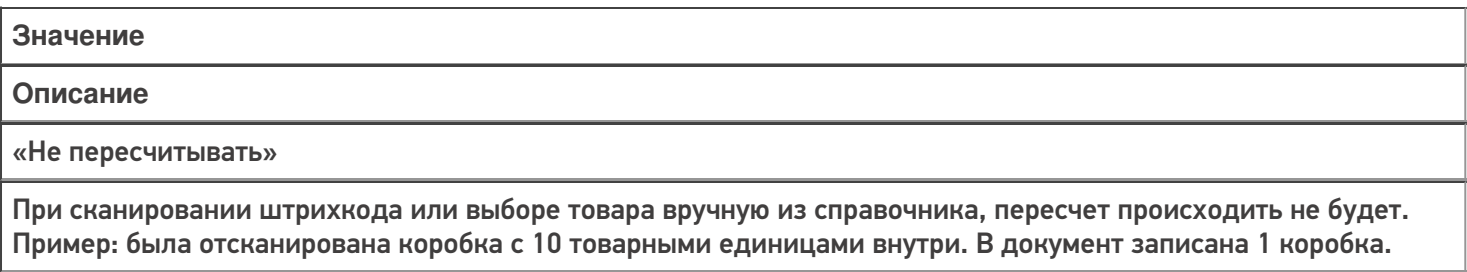

#### «В базовую единицу»

При сканировании штрихкода или выборе товара вручную из справочника, пересчет будет происходить в базовую единицу измерения.

Пример: была отсканирована коробка с 10 товарными единицами внутри. В документ записаны 10 товаров.

### Маркировка

С помощью данной настройки можно включать/ отключать работу с различными группами маркированного товара (алкоголь, табак, обувь).

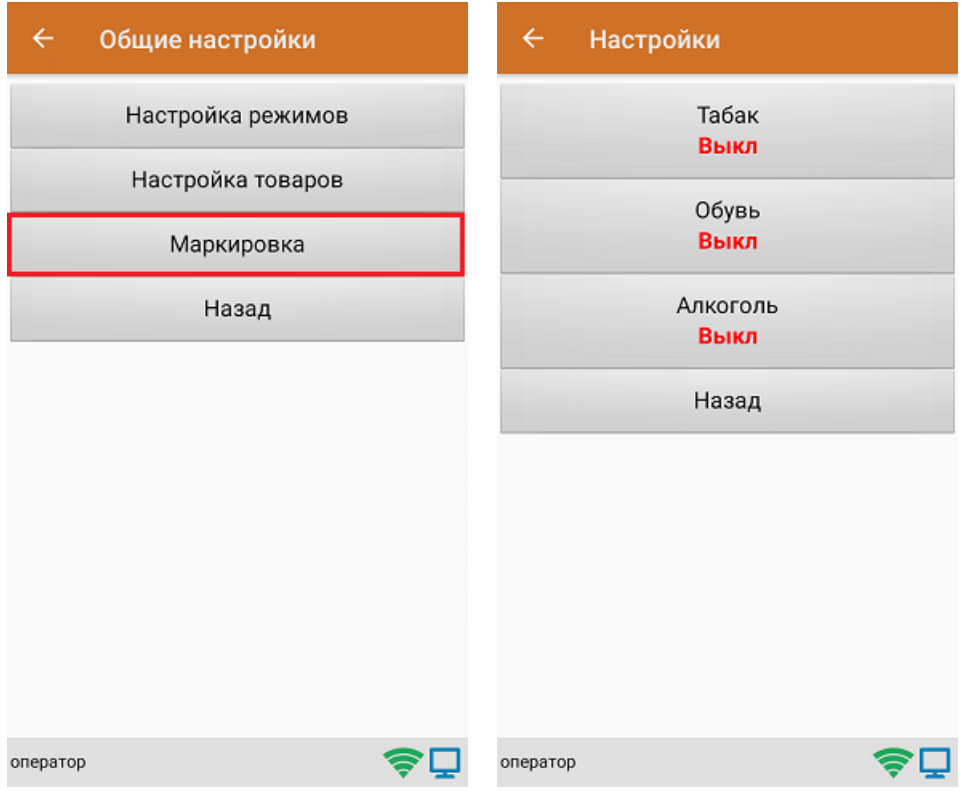

В случае если включена работа с алкоголем, в меню появляется дополнительный пункт **«Настройки алкоголя»**, с помощью которого можно осуществить тонкую настройку работы с алкоголем.

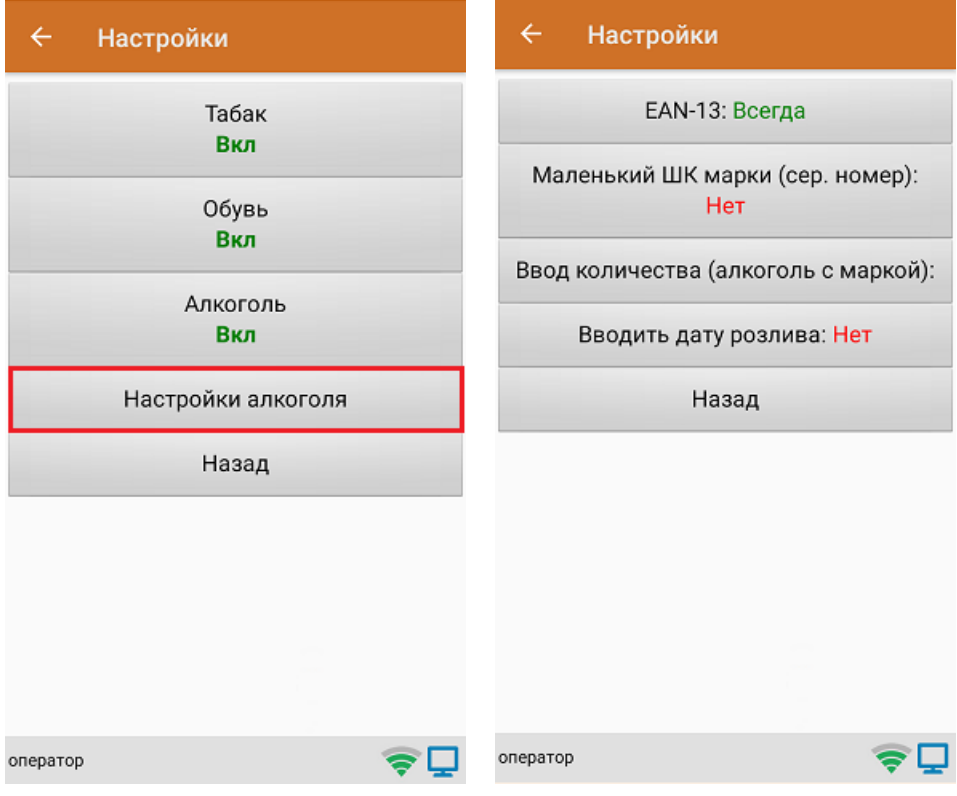

### Не нашли что искали?

О Задать вопрос в техническую поддержку